# **Généralités**

Munin est un outil de surveillance système et réseau open source sous licence publique générale GNU, basé sur l'outil RRDtool.

Il présente ses résultats sous forme de graphiques disponibles via une interface web.

L'architecture du système Munin est constituée d'un serveur principal, récupérant les informations à intervalle régulier et de plusieurs noeuds, souvent un par serveur à surveiller. Il est basé sur un système client/sereur. Munin-node constitue le client et munin le serveur.

### **Installation cliente**

Se rendre sur l'excellent site dag-wieers qui regroupe les paquetages des différentes versions Red Hat : <http://dag.wieers.com/rpm/packages.php>

Récupérer le rpm de munin-node en fonction de l'architecture du système et la version de la Red Hat.

```
wget
http://dag.wieers.com/rpm/packages/munin-node/munin-node-...el4.rf.i386.rpm
```
L'installer avec la commande suivante.

```
rpm -ivh munin-node...el4.i386.rpm
```
Il y a des dépendances à installer avec une installation de base de RHEL4.6. On peut les obtenir sur le même site et les installer avec la même commande avant d'installer le paquetage que l'on désire. On peut aussi aller voir dans les dépendances du serveur munin qui ont été téléchargées. Ce sont les mêmes que le client a besoin.

## **Installation serveur**

Se rendre sur l'excellent site dag-wieers qui regroupe les paquetages des différentes versions Red Hat : <http://dag.wieers.com/rpm/packages.php>

Récupérer le rpm de munin en fonction de l'architecture du système et la version de la Red Hat.

wget http://dag.wieers.com/rpm/packages/munin/munin...el4.rf.i386.rpm

L'installer avec la commande suivante.

rpm -ivh munin...el4.i386.rpm

Des dépendances Perl sont à installer. Elles sont disponibles de toute manière sur le site de dag-

wieers. Pour les installer on utilise la même commande rpm que ci-dessus.

# **Configuration**

### **Pré-requis**

### **Client/serveur**

Munin est un basé sur un système client/serveur. Le client est régulièrement interrogé par un serveur munin qui centralise la consultation des informations. Dans notre cas, le serveur Munin est le serveur sur lequel syslog fonctionne (uc0879).

### **Client**

Une fois le paquetage munin-node installé, il faut se rendre dans le fichier de configuration :

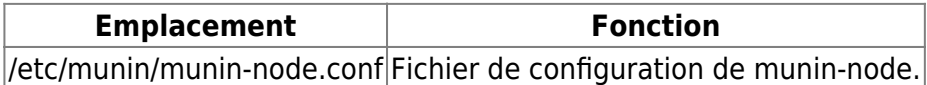

La seule chose qu'on ait à modifier dans la configuration cliente de munin est d'ajouter à la fin l'autorisation de consultation du serveur Munin sur le client Munin en ajoutant son adresse IP.

allow ^127\.0\.0\.1\$ allow ^172\.25\.30\.2\$ #adresse IP du serveur Munin

Remarque Attention munin-node.conf n'accepte pas les nom DNS. Il veut une adresse IP.

Redémarrer le service.

service munin-node restart

Vérifier que munin-node est au démarrage.

chkconfig --list | grep munin-node

Si non, mettre munin-node au démarrage du système.

chkconfig munin-node on

#### **Serveur**

Pour que les données du client soient visibles sur le serveur, il faut configurer le serveur pour qu'il

aille récupérer les informations sur le client.

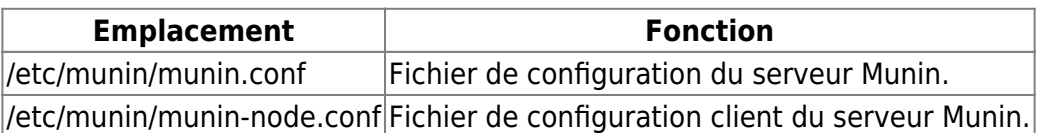

Sur le serveur ajouter dans /etc/munin/munin.conf (sa configuration serveur) les lignes suivantes à la suite des autres ou ajouter en dessous du commentaire suivant.

# a simple host tree [Server\_test01] address 172.25.30.50 use node name yes

Le reste de la configuration n'est pas à toucher normalement. Il faut laisser la configuration par défaut.

Le nom importe peu, c'est celui qui sera affiché sur l'interface Web. On peut mettre un nom qui est représentatif.

Un cron est paramétré sur le serveur pour vérifier ce fichier toutes les 5 minutes et réaliser la récolte d'informations. Il se situe dans /etc/cron.d/munin. Sur l'interface de Munin : [https://srv-munin.domaine.local/,](https://srv-munin.domaine.local/) attendre au moins 5 minutes pour voir le serveur s'afficher et 10 minutes pour commencer à voir les informations.

Le nouveau serveur est maintenant ajouté à la configuration Munin. Son état est donc surveillé.

From: <https://wiki.ouieuhtoutca.eu/> - **kilsufi de noter**

Permanent link: **<https://wiki.ouieuhtoutca.eu/munin>**

Last update: **2021/01/21 21:42**

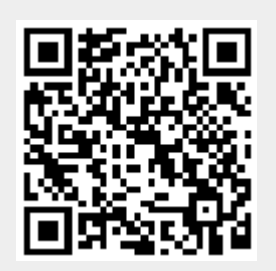